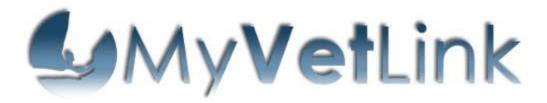

## To Create A GVL Owner Account:

- 1. Go to www.MyVetLink.com
- 2. Click on "Create an Account"
- 3. Enter your email address in the search field. Click on register. When your email address has been confirmed, you will see a temporary password and a message will be sent to your email address. Leave the window with the password open, then go to your email for the link to input the temporary password.
- 4. When you receive the email from GlobalVetLink, click on the link that is provided in the email. (The link is valid for 30 minutes. If the link expires, repeat steps 1-4.) When you click the link, you will be prompted to enter the password you were given. Copy and paste the password into the box.
- 5. At the prompts, setup a new user name and password. Use these to login to GlobalVetLink in the future. Your new password must be at least 7 characters long and include a number, a letter, and a special character (ex. !, @, &, \*, \$).

You must use either Mozilla Firefox or Internet Explorer to use MyVetLink. For easiest and best results, copy and paste the provided password into the field when prompted from the email link.

Note: Your veterinarian must enter your email address in their GVL records in order for you to have access to this feature and you must register with that same email address.